オプションを追加したときの操作について説明します。

**5 オプション**

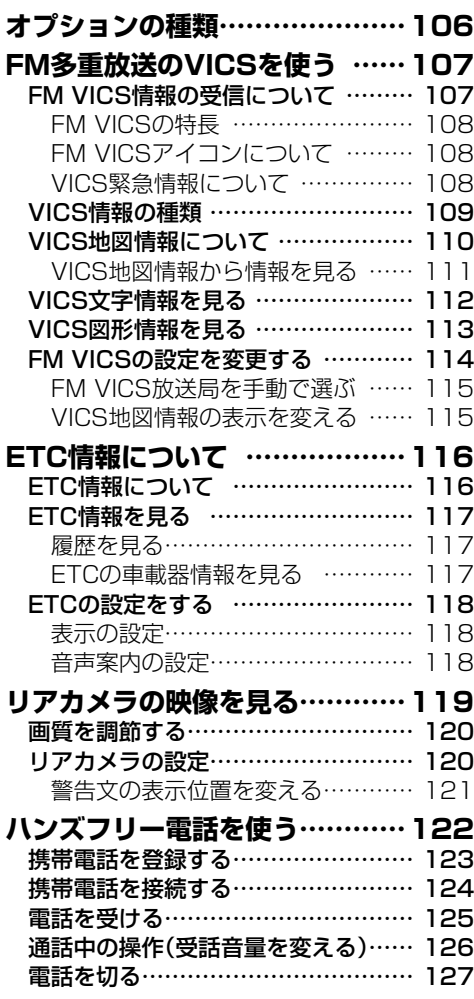

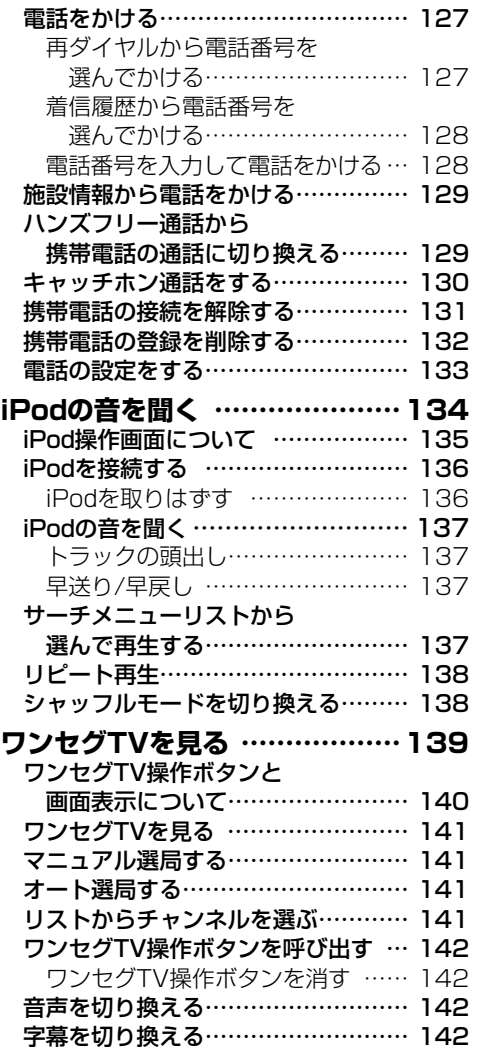

 $\sqrt{a}$   $\sqrt{a}$   $\sqrt{a}$ 

**105**

# <span id="page-1-0"></span>**オプションの種類**

標準装備の機能以外に拡張ユニットや接続コードなどのオプションを追加して、あとから便利な 機能を追加することができます。

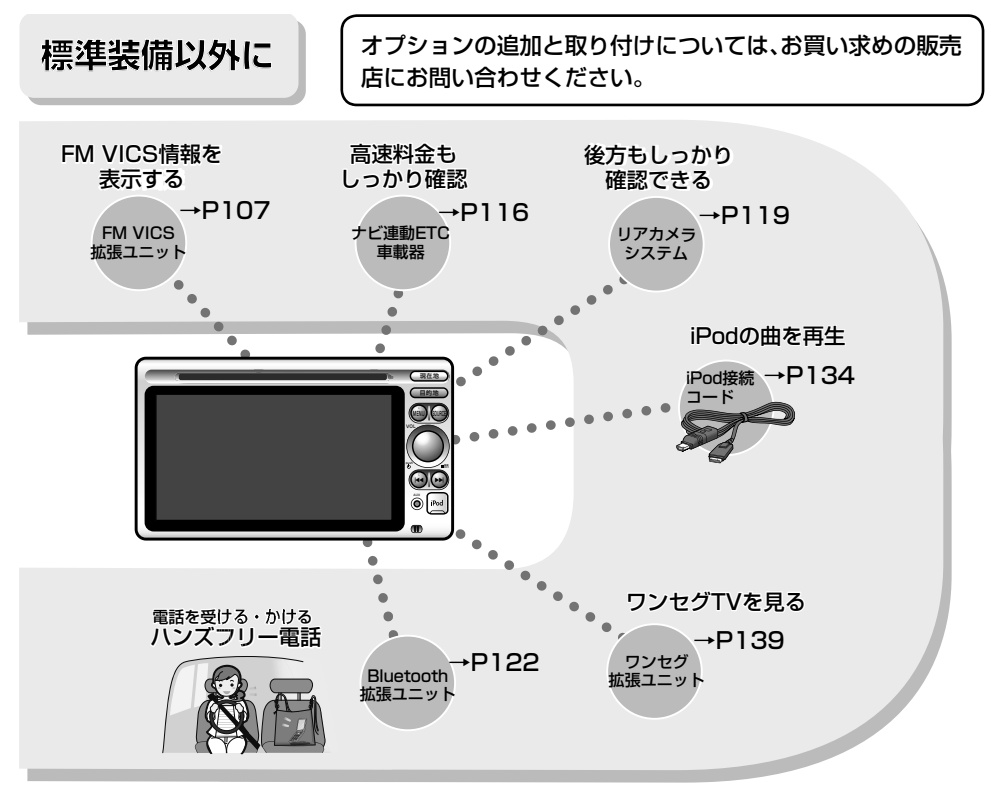

#### Bluetooth機器を使用される前にお読みください。

この機器の使用周波数帯域では、電子レンジ等の産業・科学・医療用機器のほか、工場の製造 ラインなどで使用される移動体識別用構内無線局(免許を要する無線局)及び特定小電力無 線局(免許を要しない無線局)、アマチュア無線局(免許を要する無線局)が運用されていま す。

- **1**. この機能を使用する前に、近くで移動体識別用構内無線局及び、特定小電力無線局、アマ チュア無線局が運用されていないことを確認して下さい。
- **2**. 万一、この機器から移動体識別用構内無線局に対して有害な電波干渉の事例が発生した 場合には、速やかに使用場所を移動するか又は、電波の発射を停止し、電波干渉を避けて 下さい。
- **3**. その他、この機器から移動体識別用の特定小電力無線局、アマチュア無線局に対して有害 な電波干渉の事例が発生した場合など、何かお困りのことがおきたときは、お買い求めの 販売店、または、(株)ホンダアクセスお客様相談室までご連絡ください。

# <span id="page-2-0"></span>**FM多重放送のVICSを 使う**

VICS (Vehicle Information and Communication System:道路交通情報通信システム)は、 (財)道路交通情報通信システムセンター(VICSセンター)が提供している、最新の交通情報を運 転者に伝えるための通信システムです。

オプションのFM VICS拡張ユニットを追加すると、VICS情報を受信して渋滞や事故、交通規制 などの最新情報を画面上に表示することができます。

# **FM VICS情報の受信について**

VICSセンターから各地のVICS-FM放送局を通じて発信されている、FM多重放送によるVICS情 報を受信することができます。

お買い上げ時は、現在地の地域のVICS情報を発信しているVICS-FM放送局を自動で選局する設 定になっています。

**・** 電波ビーコンおよび光ビーコンには対応していません。

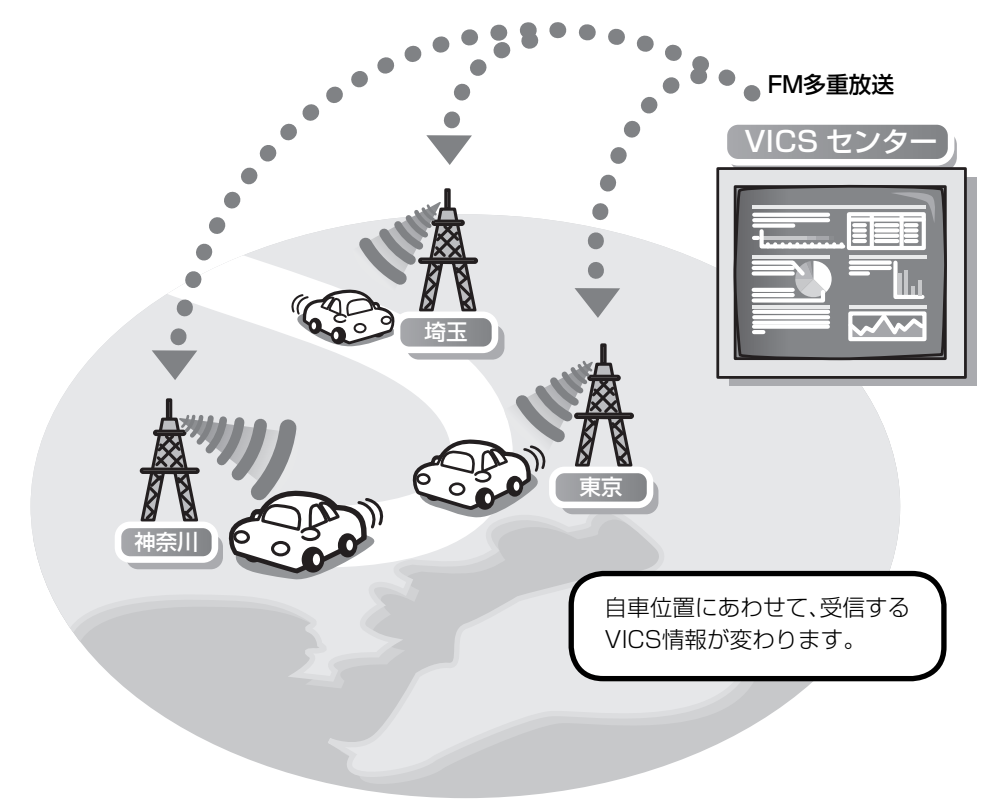

**・** VICS-FM放送局は、手動で選ぶこともできます。(「FM VICSの設定を変更する」→P114)

オプション

**107**

<span id="page-3-0"></span> $\blacktriangleright$ 

- **・** VICSセンターからの情報は、VICS サービスエリア内でのみ情報の提供を 受けることができます。サービスエリ アの詳しい情報はVICSセンターにお 問い合わせください。(「VICSについ て」→P148)
- **・** VICS情報は月々の情報料をお支払い いただくことなく、ご利用いただけま す。情報料は、お買い上げいただいた FM VICS拡張ユニットに含まれてい ます。その一部がFM多重放送の有料放 送視聴料となっています。「VICS情報 有料サービス契約約款」をご一読くだ さい。(→P150)
- **・** 提供されるVICS情報はあくまでも参 考情報としてご利用ください。
- **・** 提供されるVICS情報は最新のもので はない場合もあります。
- **・** FM放送局の文字放送(見えるラジオな ど)には対応していません。

**※** VICSは、(財)道路交通情報通信システムセ ンターの登録商標です。

#### FM VICSアイコンについて

FM VICS拡張ユニットを追加すると、地図画 面にFM VICSアイコンが追加されます。

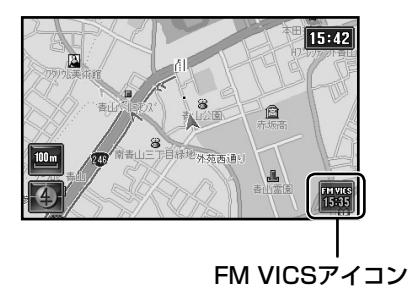

FM VICSアイコンには、VICS情報の時刻が表 示されます。この時刻は受信したVICS情報に 入っている時刻情報で、VICS情報を受信した 時刻ではありません。

- **・** 受信していないとき、または有効な情報がな いときは「-----」と表示されます。
- **・** 受信開始直後は、時刻を表示していても情報 を表示していないことがあります。

#### VICS緊急情報について

緊急情報を受信すると、地図画面にVICS緊急 情報が自動で表示されます。

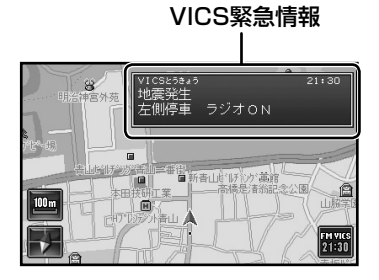

**・** 緊急情報は音声でもお知らせします。

#### FM VICSの特長

- **・** FM多重放送では広域エリアの道路交通情報 が提供されています。
- **・** 受信している都道府県の情報と、その隣接県 との県境近辺の情報が提供されます。
- **・** 高速道路の情報は、約100km先までの情報 が提供されます。

# <span id="page-4-0"></span>**VICS情報の種類**

VICS情報には、文字情報(レベル1)、図形情報(レベル2)、地図情報(レベル3)の3種類の表示形 態があります。

渋滞情報、交通障害情報、交通規制情報、区間旅行時間情報(特定の街から街までの所要時間)を見 ることができます。

### ■ VICS文字情報(レベル1)

文字で道路交通情報が表示されます。

**・** 「VICS文字情報を見る」(→P112)をご 覧ください。

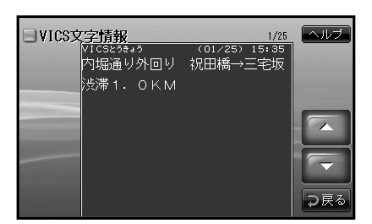

#### ■ VICS地図情報(レベル3)

地図上に道路交通情報が直接表示されます。

**・** 「VICS地図情報について」(→P110)を ご覧ください。

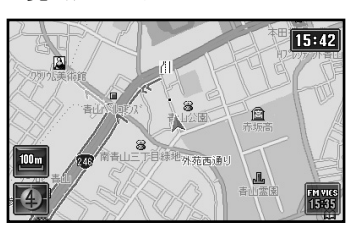

## ■ VICS図形情報(レベル2)

簡単な地図イラストなどで道路交通情報が 表示されます。

**・** 「VICS図形情報を見る」(→P113)をご 覧ください。

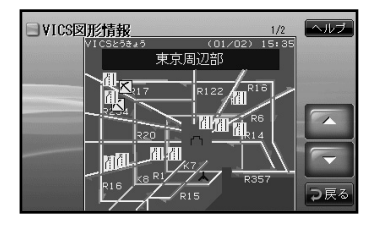

 $\blacktriangleright$ 知 論

- **・** VICS図形情報やVICS地図情報に表示 されるアイコンについては、「VICS地 図情報について I(→P110)をご覧く ださい。
- **・** FM多重放送のVICS文字情報とVICS 図形情報は、VICS情報を受信しても自 動で画面に表示されません。VICS文字 情報またはVICS図形情報を見る操作 をしてください(→P112、→P113)。

**109**

# <span id="page-5-0"></span>**VICS地図情報について**

VICS地図情報(レベル3)を受信すると、地図上に情報が表示されます。 例:

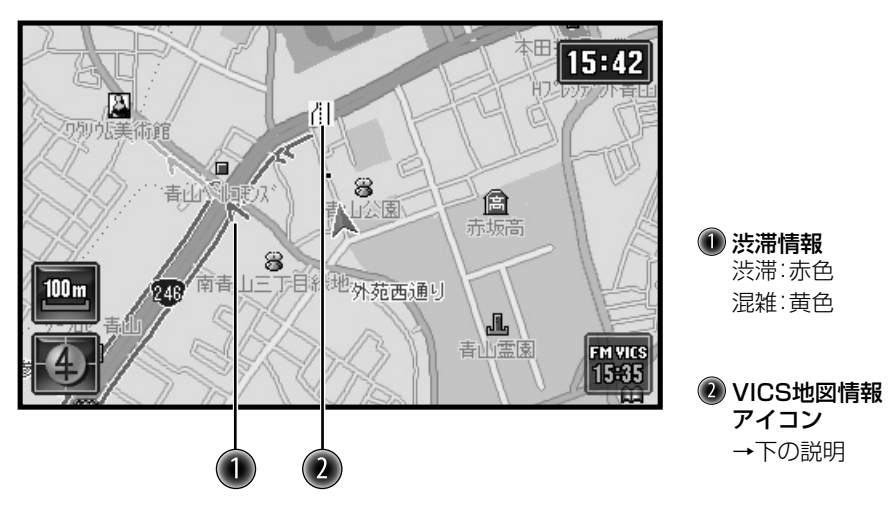

地図上に表示される主なVICS地図情報アイコンは次の通りです。

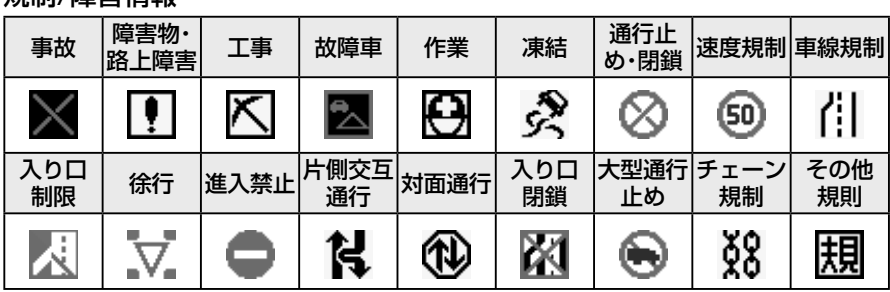

#### ■ 規制/障害情報

# $\sum$

- **・** VICS地図情報は地図の縮尺が1km以下のとき表示されます。
- **・** VICS地図情報の規制/障害情報アイコンは表示させたり消したりできます。(「FM VICS の設定を変更する」→P114)

### <span id="page-6-0"></span>VICS地図情報から情報を見る

VICS地図情報のアイコンから情報を見ること ができます。

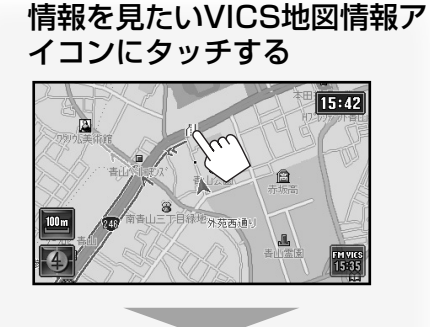

タッチしたアイコンが中央になるように 表示され、アイコンの情報が地点情報に 表示されます。

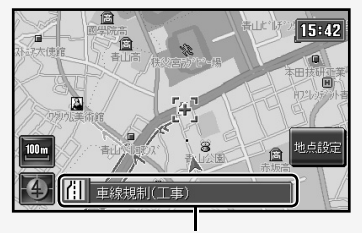

#### 地点情報

- **・** 規制/障害情報アイコンのときは、その 種類が表示されます。
- **・** 複数のアイコンが重なっているとき は、地点情報のアイコンをくり返し タッチすると、重なっているアイコン の情報を順に表示させることができま す。

■ さらに詳しく見たいとき

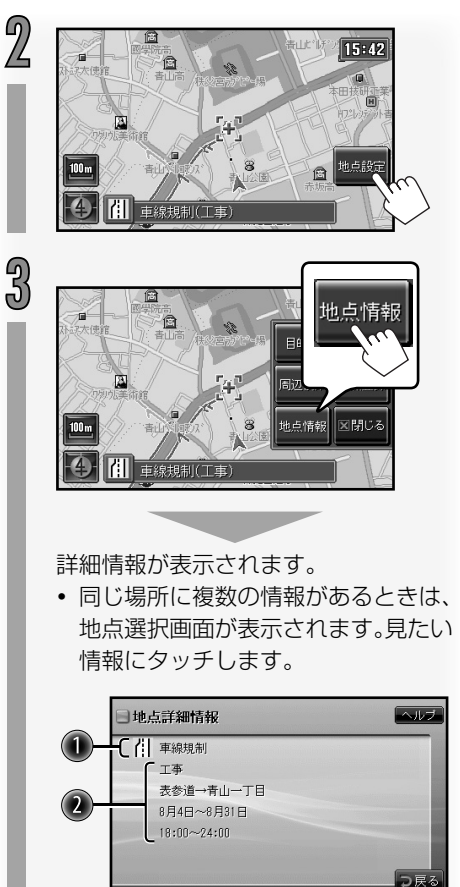

 規制/障害アイコンと種別 規制/障害の詳細情報

# オプション

# <span id="page-7-0"></span>**VICS文字情報を見る**

VICS-FM放送局からのVICS文字情報(レベル 1)を見ます。

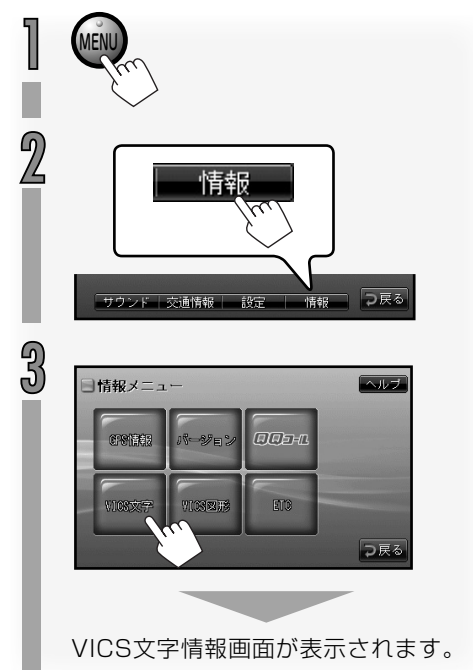

# △ 番号にタッチして、情報を表示 させたい番組を選ぶ

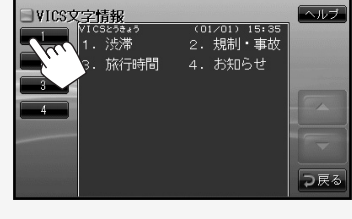

選んだ番組の情報が表示されます。

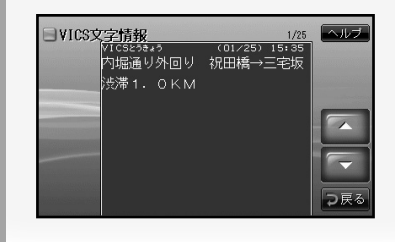

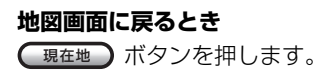

# <span id="page-8-0"></span>**VICS図形情報を見る**

VICS-FM放送局からのVICS図形情報(レベル 2)を見ます。

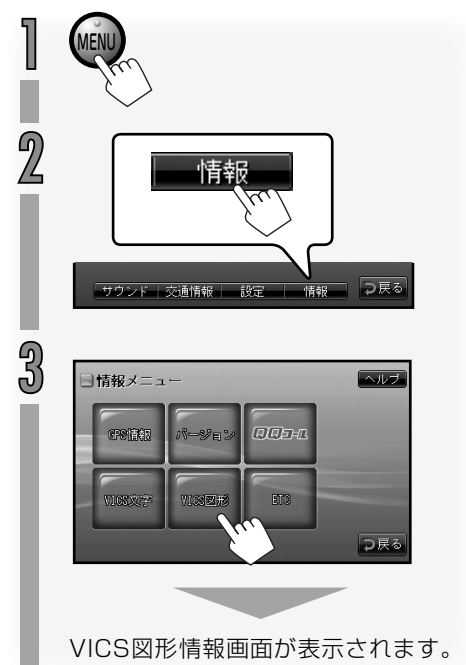

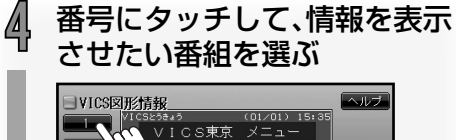

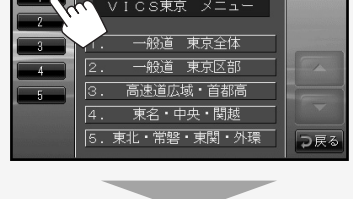

選んだ番組の情報が表示されます。

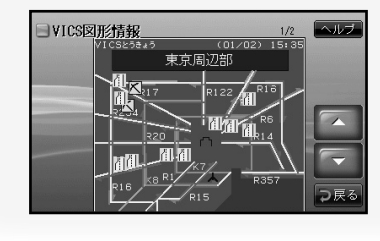

#### **地図画面に戻るとき**

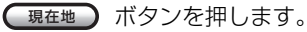

<span id="page-9-0"></span>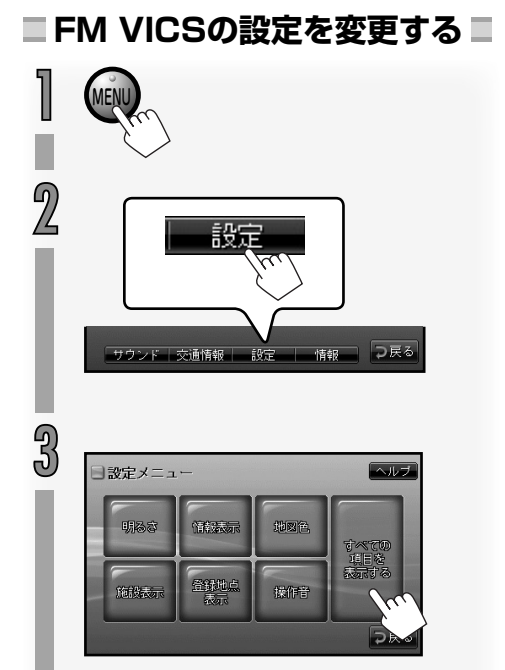

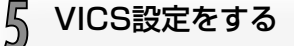

#### 周波数設定

- : 現在地の地域のVICS情報を発 信しているVICS-FM放送局を 自動で選局するときにタッチし ます。
- 手動 : 受信するVICS-FM放送局を 手動で選局するときにタッチ します。選局のしかたは、「FM VICS放送局を手動で選ぶ」 (→P115)をご覧ください。

#### VICS表示項目

**・** VICS地図情報の地図上での表示を設 定するとき にタッチします。 設定のしかたは「VICS地図情報の表示 を変える」(→P115)をご覧ください。

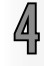

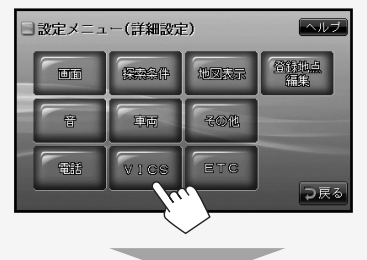

VICS設定画面が表示されます。

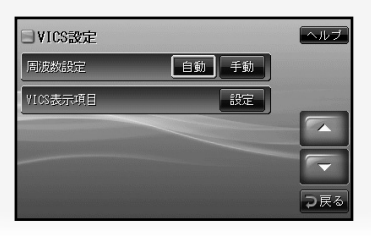

<span id="page-10-0"></span>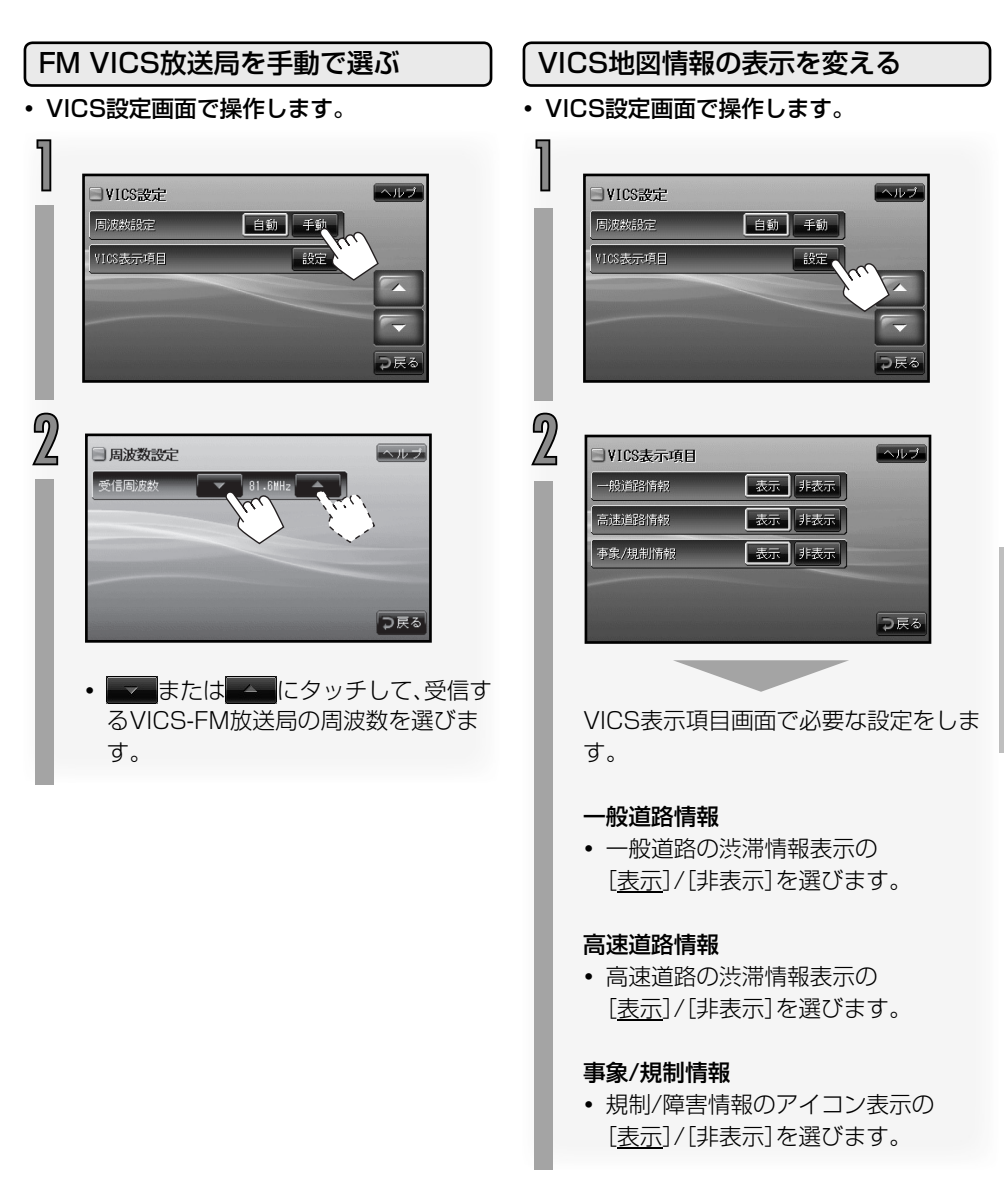

# <span id="page-11-0"></span>**ETC情報について**

オプション

ETC(Electronic Toll Collection System)は高速道路など有料道路の料金所を通過するとき に、料金の支払いを自動化し、料金所を通過するために発生する渋滞を緩和するためのシステム です。本ナビゲーションシステムでは通行料金や日時などのETC情報を見ることができます。

本ナビゲーションシステムでETC情報を表示させるには、あらかじめナビ連動ETC車載器の 取り付けと設定が必要です。

**・** ナビ連動ETC車載器の取り付けと設定については、お買い求めの販売店にお問い合わせくだ さい。

# **ETC情報について**

ETC車載器から情報を受信すると音声と表示でETC情報を案内します。

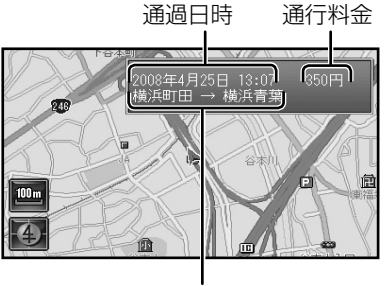

区間

**・** 音声による通行料金の案内では、1円単位は切り捨てて案内されます。

 $\sim$ 

**・** 料金所を通過したときのETC料金の表示や音声案内をしないように設定することもでき ます。(「ETCの設定をする」→P118)

ETCでは、次のメッセージが表示されます。

- **・** ETCカードが挿入されました。 : ETCカードの確認をしました。
- **・** ETCカードを挿入してください。 : ETCカードが入っていません。
- **・** ETCカードを確認中です。 : ETCカードを読みこんでいます。
- **・** ETCカードが取り出されました。 : ETCカードを取り出しました。
- **・** ETCが使用できません。一般ゲートにお進みください。
	- : ETCが利用できません。係員の指示に従ってください。
- 
- **・** ETCが使用できます。 : ETCが利用できます。そのままお進みください。

<span id="page-12-0"></span>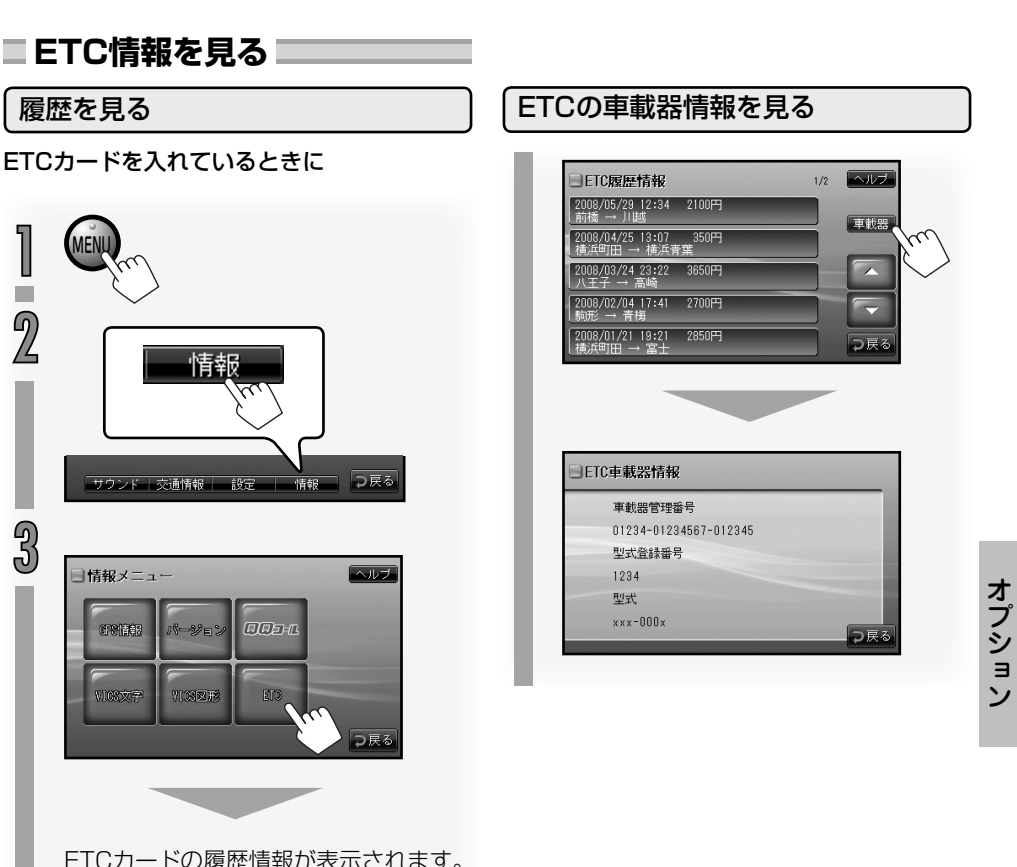

**117**

ETCカードの履歴情報が表示されます。 **・** 最大で100件まで表示できます。

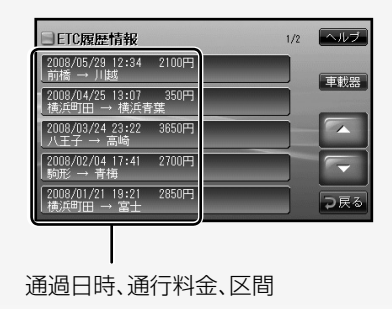

<span id="page-13-0"></span>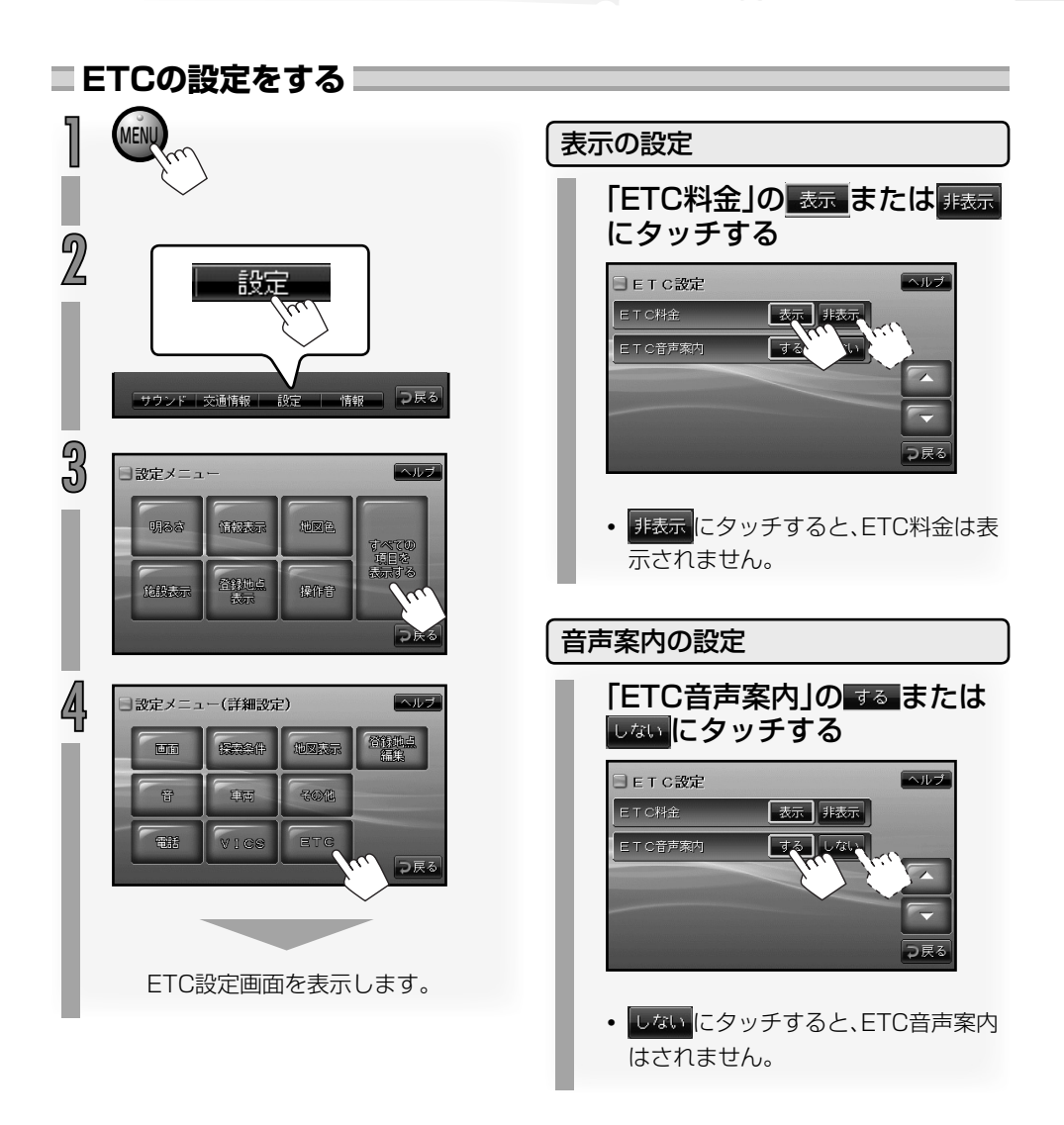

# <span id="page-14-0"></span>**リアカメラの映像を見る**

オプション

オプションのリアカメラを取り付けると、カメ ラの映像で後方確認をしてから車を後退させ ることができます。

# 警告

**・** モニター画面だけを見ながら車を後退させ ることは、絶対にしないでください。必ず直 接目で車の周囲の安全を確認して、ゆっく りとした速度(徐行)でご使用ください。

# 注意

- **・** リアカメラシステムは、障害物などの確認の ための補助手段として使用してください。 雨滴などがカメラ部に付着すると、映りが悪 くなるおそれがあります。
- **・** 画質の調整やガイド表示の調整などをする ときは、必ず安全なところに停車してから 操作を行なってください。

#### シフトレバーをR(リバース)に する

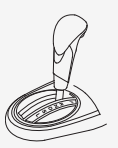

画面にリアカメラの映像が表示されま す。

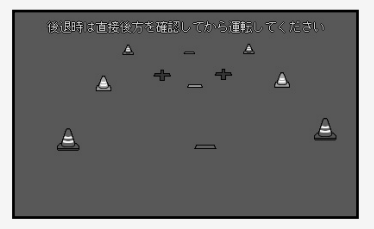

**・** リアカメラの映像は、優先して映し出 されます。

#### 後退させたあと

シフトレバーをR(リバース)以外の位 置にすると、前の映像に戻ります。

 $\blacktriangleright$ 

**・** カメラ表示中は、本体では音量調節の み操作できます。

#### ■ カメラの映像について

- **・** カメラの映像は広角レンズを使用して いるため、実際の距離と感覚が異なり ます.
- **・** リアカメラの映像は鏡像です。鏡像と は映し出される画像が車両のバックミ ラーやサイドミラーで見るのと同じ左 右反転させた画像です。
- **・** 夜間または暗所ではリアカメラの映像 が見えない、または見にくいことがあ ります。
- **・** リアカメラはレンズの結露防止の ため防滴密閉構造となっています。 カメラのねじを緩めたり、分解す ることは絶対にやめてください。 防滴性能の劣化をまねき、故障などの 原因となります。
- **・** レンズ全面のカバーが汚れていると 鮮明な画像が得られません。水滴、雪、 泥などが付着したときは、水を含ませ た柔らかい布などでふき取ってくださ い。ゴミなどがついた状態で、乾いた布 などで強くこするとレンズカバーにキ ズがつくことがあります。

<span id="page-15-0"></span>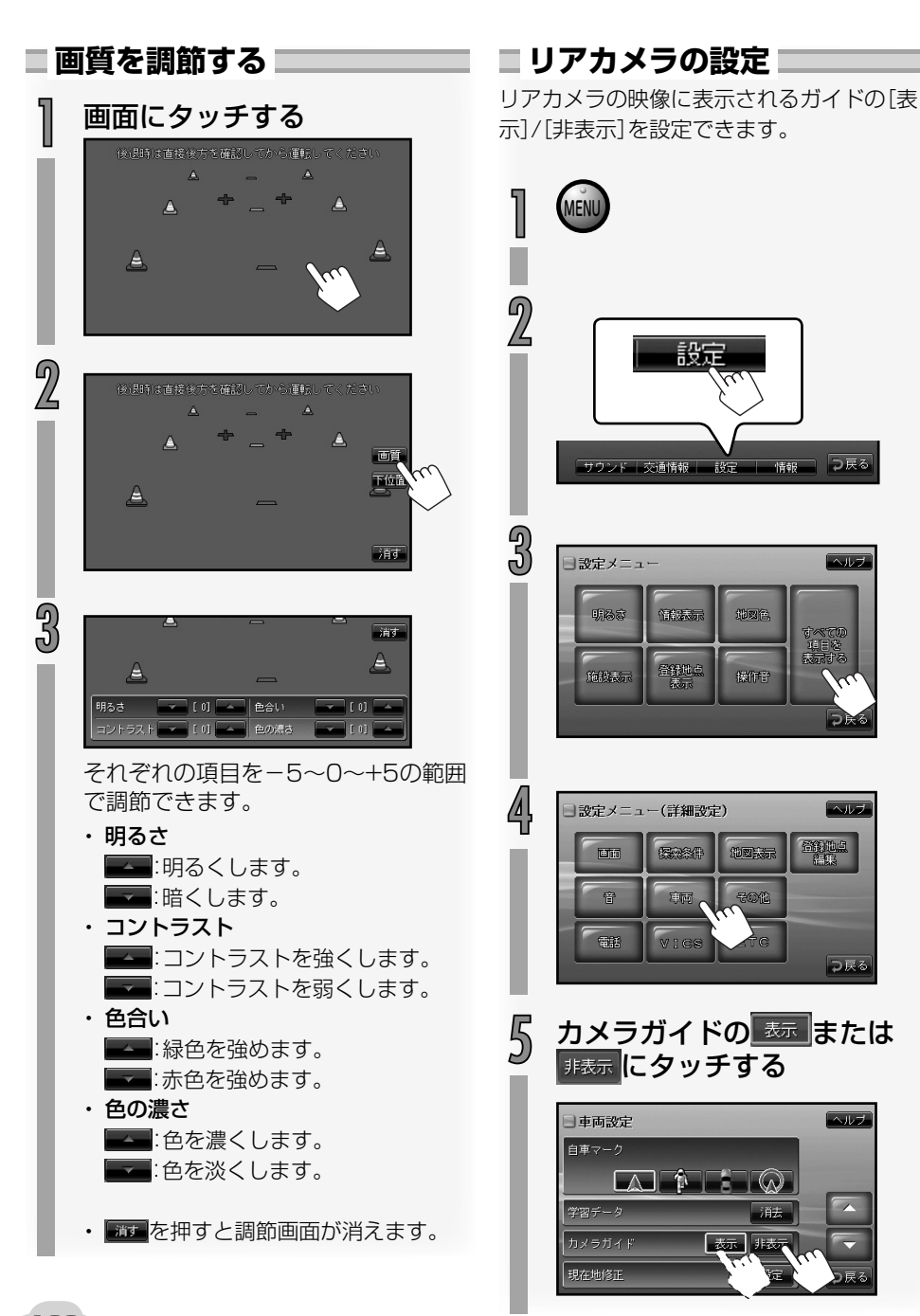

<span id="page-16-0"></span>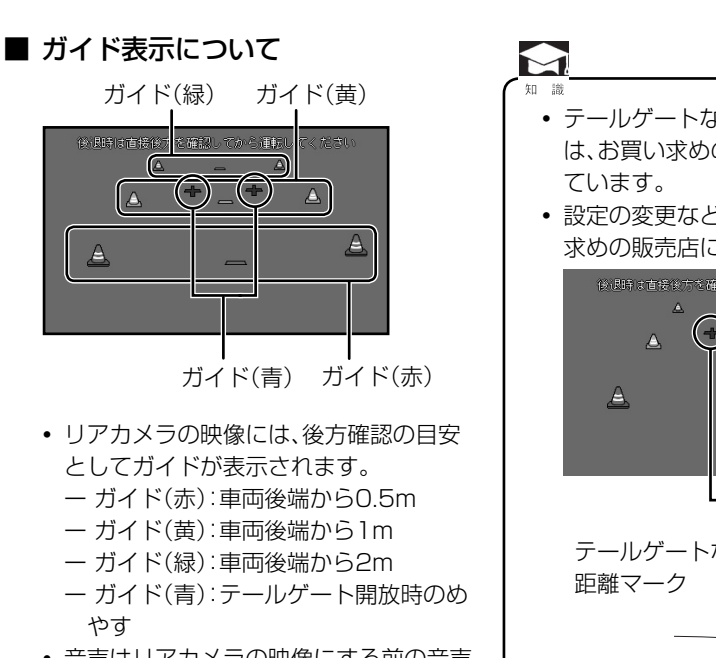

**・** 音声はリアカメラの映像にする前の音声 のままになります。

- **・** テールゲートなどの開閉に必要な距離 は、お買い求めの販売店にて設定され
- **・** 設定の変更などについては、お買い 求めの販売店にご相談ください。

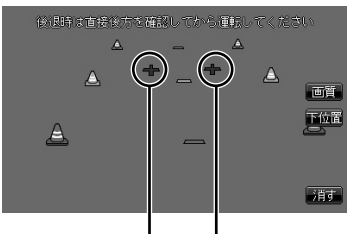

テールゲートなどの開閉に必要な

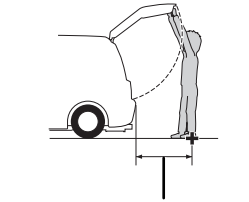

テールゲートなどの開閉に必要な距離

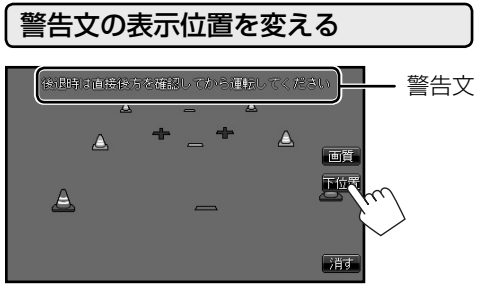

にタッチすると、警告文が下に表示されます。

警告文を画面下側にすると、車両後端が見えな くなり、危険な場合があります。その場合は表 示位置を上にしてください。

# <span id="page-17-0"></span>**ハンズフリー電話を使う**

オプション

オプションのBluetooth拡張ユニットを追加すると、Bluetooth(ブルートゥース)対応の携帯電 話を使って、ハンズフリー電話をすることができます。

- **・** Bluetooth対応の携帯電話の取り扱いについては、携帯電話の取扱説明書をご覧ください。
- **・** Bluetooth対応以外の携帯電話は、本ナビゲーションシステムに接続することはできません。
- **・** 接続できるBluetooth対応携帯電話については、お買い求めの販売店にお問い合わせください。
- **・** すべてのBluetooth対応の携帯電話との互換性および接続性は保証しておりません。

### **Bluetooth(ブルートゥース)とは**

**・** Bluetoothは、産業団体Bluetooth SIGに より提唱されている携帯情報機器向けの短 距離無線通信技術です。 2.45GHz帯の電波を利用してBluetooth 対応機器どうしで通信を行います。

# **B** Bluetooth<sup>®</sup>

**・** Bluetoothワードマークとロゴは、 Bluetooth SIG,Inc. の所有であり、当社の マーク使用は許可を得ています。その他のト レードマーク及びトレードネームは各所有 者のものです。

 $\blacktriangleright$ 

**・** 携帯電話の収納場所または距離によっ ては、携帯電話との通信状態が低下す ることがあります。できるだけ通信状 態の良い場所(ナビゲーションシステ ム本体周辺など)に置くことをお勧め します。

#### 「ご注意

- **・** Bluetooth接続を使用すると、携帯電 話の電池の消耗が早くなります。ご注 意ください。
- **・** 登録や接続などハンズフリー電話の操 作ができなくなったときは、携帯電話 の電源を入れ直してから操作してくだ さい。

#### ■ ハンズフリー電話について

- **・** 交通量の多い市街地や狭い道などでの操 作は避けてください。
- **・** ハンズフリー電話同士の通話、騒音の大 きな場所での通話や携帯電話の電波状況 など、条件によっては通話しづらいこと があります。
- **・** 相手の電話の種類、電話回線の組み合わ せなどにより不自然な音になることがあ ります。
- **・** 通話中は大きめの声ではっきりとお話し ください。 話しかたによって、相手に声が伝わりに くい、相手の声が聞こえにくい、といった ことがあります。
- **・** 相手に声が伝わりにくいときは、マイク 感度を調節するか、相手側の携帯電話の 受話音量を調節することで改善できるこ とがあります。
- **・** 接続する携帯電話のパワーセーブ機能 は、なるべくオフにしておいてください。
- **・** 通話しづらいときは、接続している携帯 電話のノイズキャンセラー機能をオフに することで改善できることがあります。
- **・** 本ナビゲーションシステムは、割込通話 および三者通話サービスには対応してい ませんので、携帯電話側で操作してくだ さい。なお、割込通話や三者通話サービス のご利用中に本ナビゲーションシステム を操作すると、通話が切れることがあり ます。

<span id="page-18-0"></span>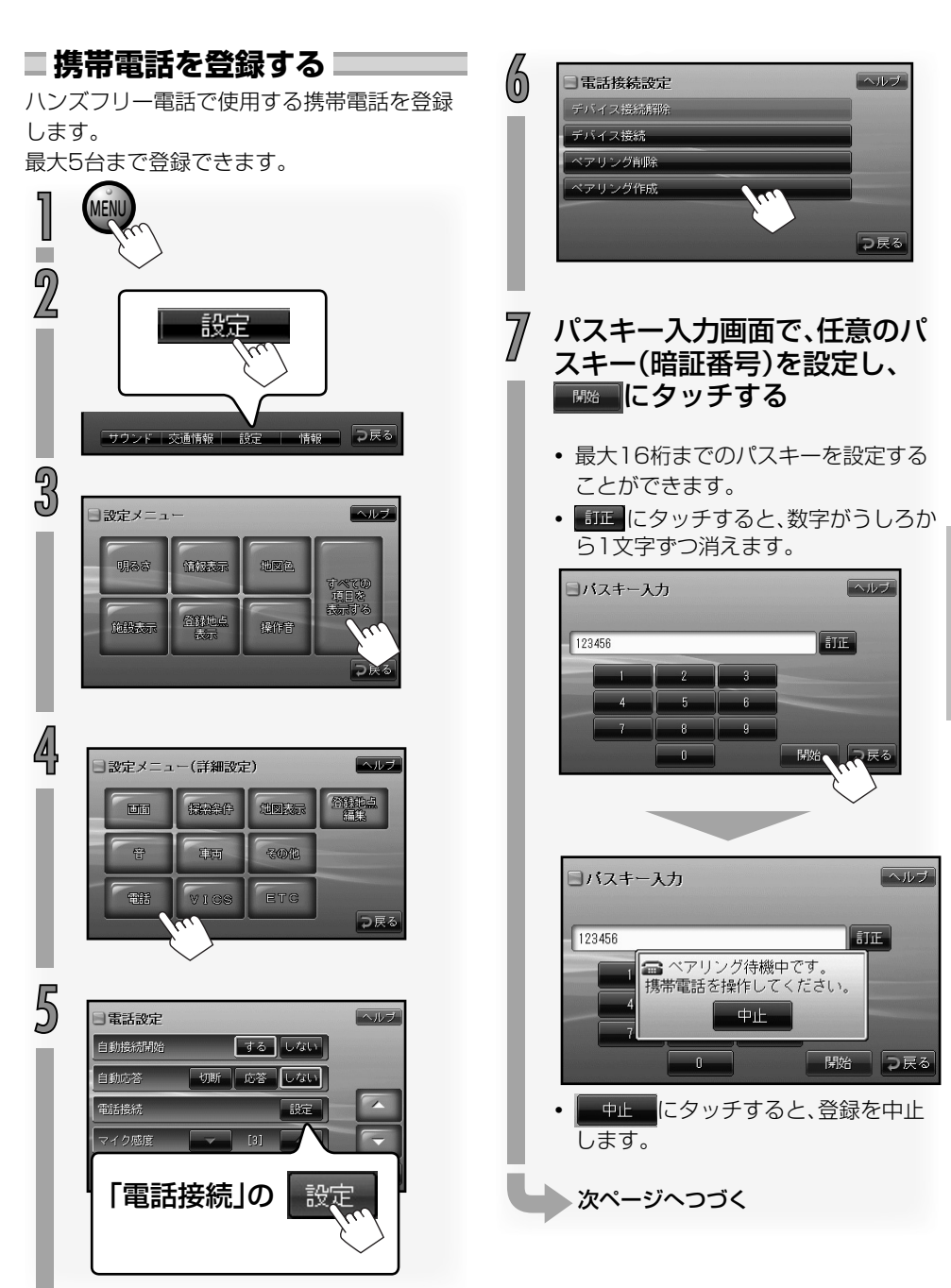

オプション

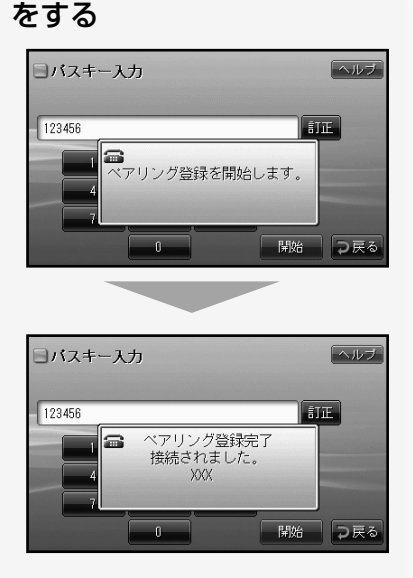

<span id="page-19-0"></span> $\begin{smallmatrix} (0)&1\ 0&0&0 \end{smallmatrix}$ 無情電話でペアリングの操作

**・** 携帯電話の通信接続が終了すると、接 続した携帯電話の機種名が表示され、 ハンズフリー電話が使用できるように なります。

### **携帯電話を接続する**

複数の携帯電話が登録されていて、ハンズフ リー電話で使用する携帯電話を変更するとき、 または、携帯電話の登録操作をしても、自動で 接続しない機種のときに接続の設定をします。

- 1 「携帯電話を登録する」(→P123) の手順 1 ~ 5 の操作をして、電話 接続設定画面を呼び出す
	- **・** すでに電話接続設定画面が表示されて いるときは、手順 2へ進みます。

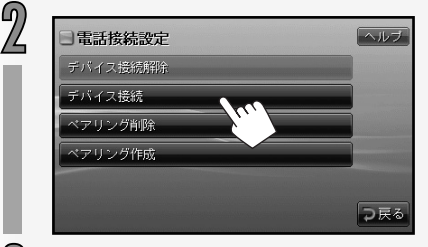

9) デバイス接続画面で、接続する<br>● 携帯電話の機種名にタッチする

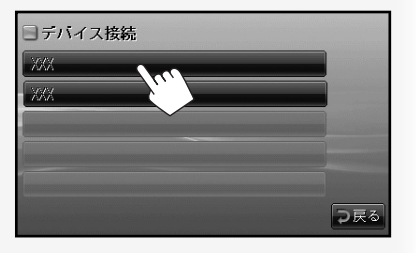

- **・** 携帯電話の通信接続が終了すると、接 続した携帯電話の機種名が表示され、 ハンズフリー電話が使用できるように なります。
- **・** 「接続が出来ないため、携帯電話側から 接続操作してください。」と表示された ときは、携帯電話から接続の操作をし てください。
- **・**「現在の接続を解除後、携帯電話側から 接続操作してください。」と表示された ときは、「携帯電話の接続を解除する」 (→P131)の操作を行なったあと、携帯 電話から接続の操作をしてください。

## <span id="page-20-0"></span>**電話を受ける**

着信があると、次の画面が表示されます。

例:地図画面のとき

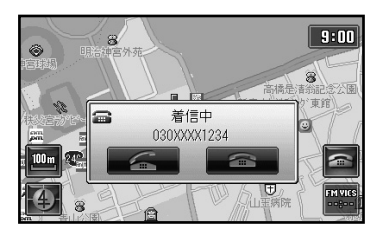

例:ソース(音源)操作画面(ラジオ)のとき

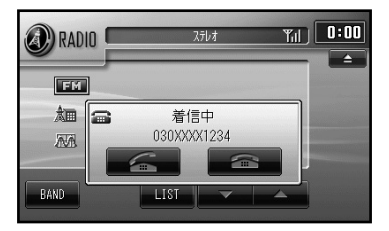

**・** 電話番号は、相手の電話機が電話番号通知の 設定になっている場合に表示されます。

通話を始める

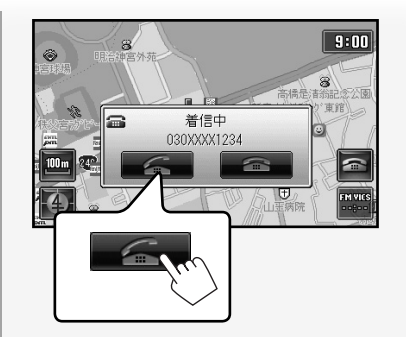

**・** 携帯電話のボタンを押して電話に出る こともできます。

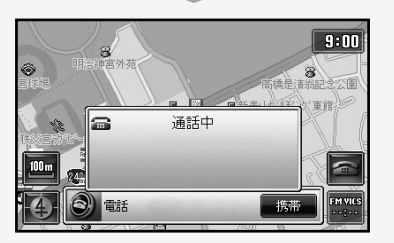

- **・** 相手が電話を切ると、自動的にハンズ フリー電話の回線も切断されます。
- **・** 通話しないときは、着信中表示の ■ にタッチします。

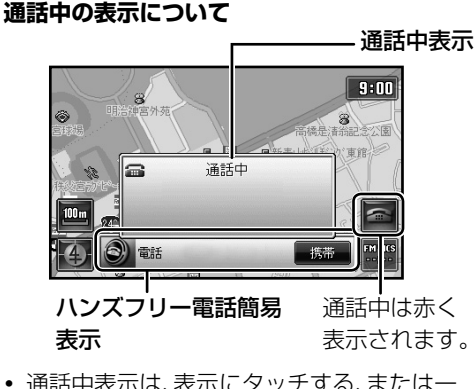

**・** 通話中表示は、表示にタッチする、または一 定時間が経過すると消えます。

#### <span id="page-21-0"></span>自動応答が設定されているとき

例:地図画面のとき

**・** 自動応答が設定されているときは、「着信中」 が表示されてから一定時間が経過すると、自 動的に回線がつながり通話を始めることが できます(自動応答の設定については、「電話 の設定をする」→P133をご覧ください)。

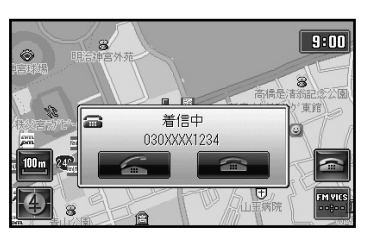

一定時間が経過すると

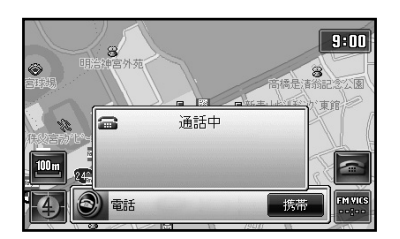

**・** 自動的に回線がつながり、通話ができ るようになります。

#### **通話中の操作(受話音量を変える)** ハンズフリーで通話中は、受話音量を変えるこ とができます。

**・** 通話中に変更した音量は、受話音量にのみ有 効です。他の音量には影響しません。

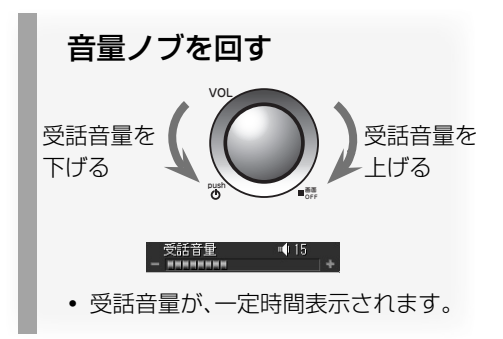

#### マイク感度の調節について

ハンズフリー電話のマイク感度は調節するこ とができます。(→P133)

#### ハンズフリー通話でエコーが発生する場合は

エコーは、相手の声が車両スピーカーを通して マイクに入り込むことが原因で発生します。ス ピーカーからの声がマイクに入らないように することでエコーを軽減できます。また、電話 回線状況、使用する携帯電話、通話相手の環境 によりエコーが発生する場合もあります。 このような場合は、受話音量を小さくするか、 お互いに一呼吸おいて話すことで、エコーを軽 減できる場合があります。 ただし、本ナビゲーションシステムのエコー キャンヤラーの什組み上、完全にエコーをなく すことはできません。また、通話相手側が大きな 声で話すと、さらに聞き取りにくくなります。

<span id="page-22-0"></span>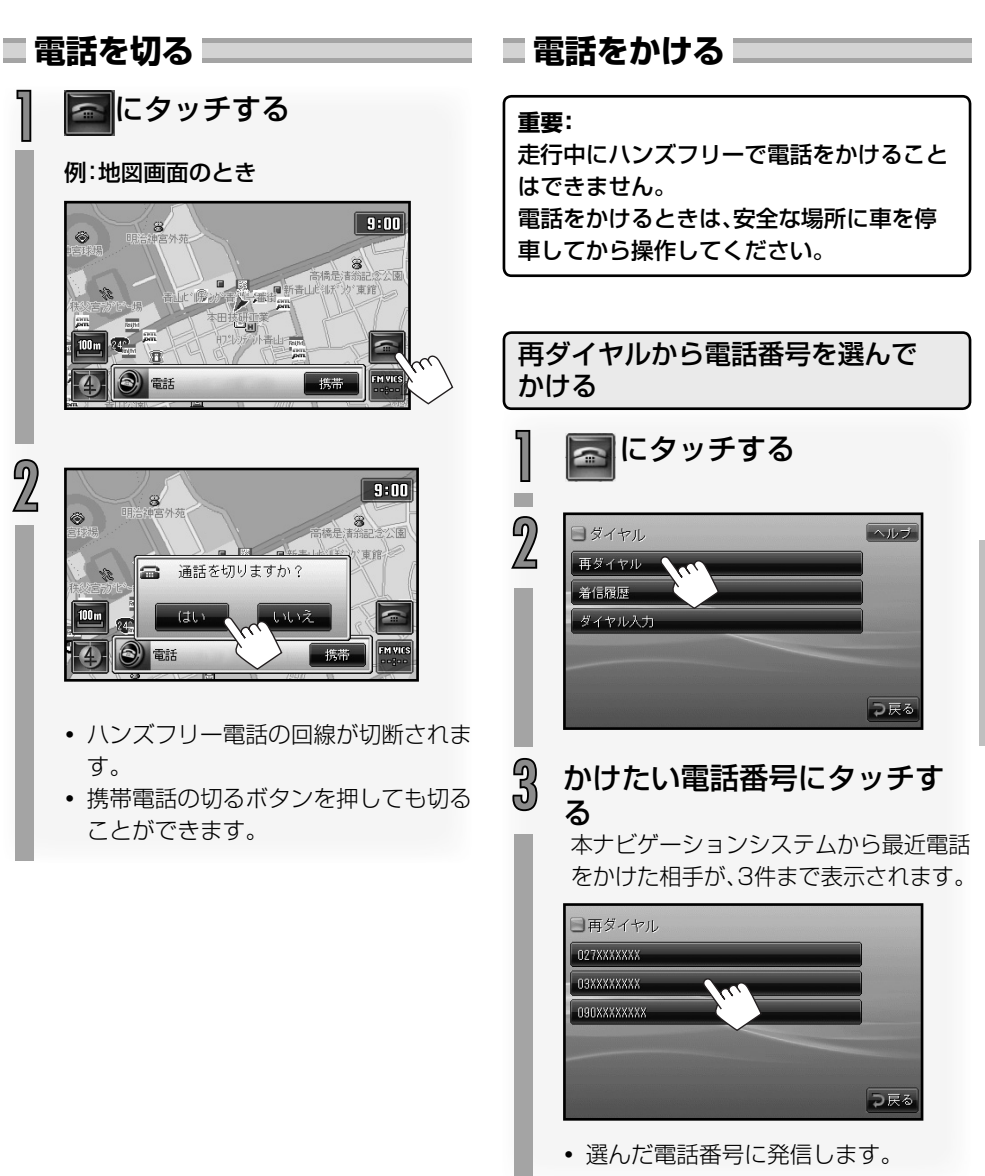

<span id="page-23-0"></span>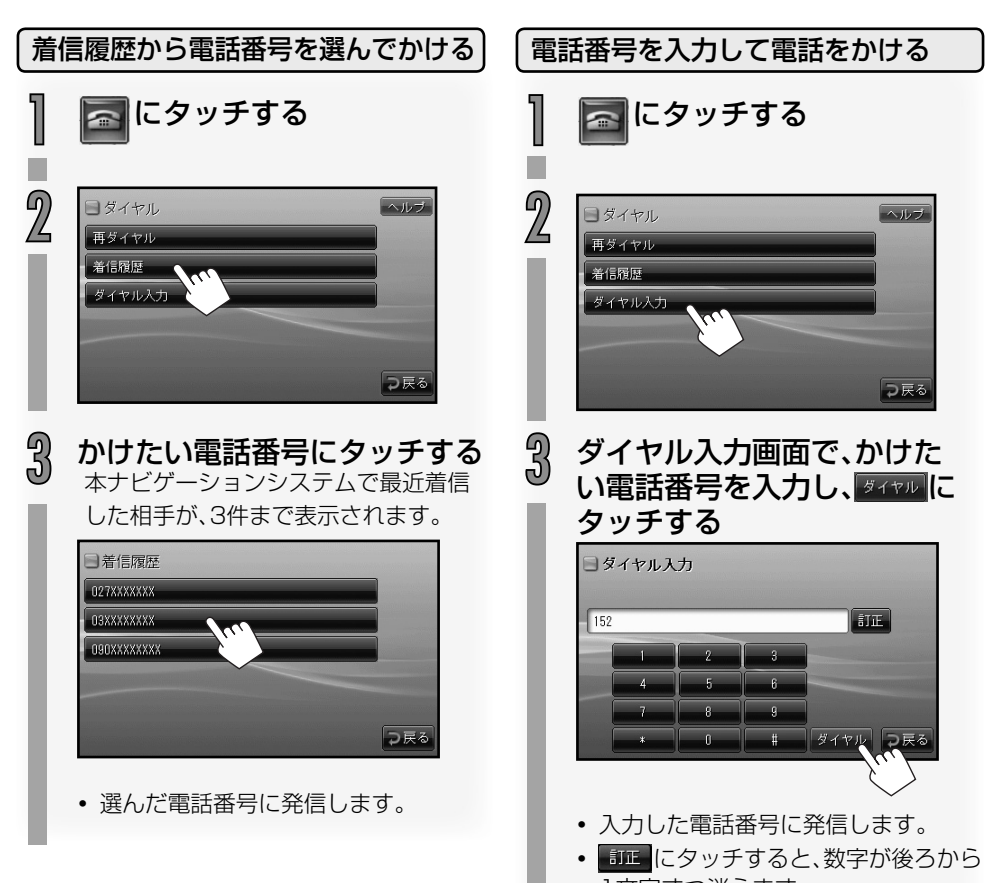

1文字ずつ消えます。

#### <span id="page-24-0"></span>**施設情報から電話をかける** 表示させた施設情報に電話番号があるとき、表 示されている電話番号にワンタッチで電話を かけることができます。 1 施設情報を表示させる ご注意 **・**「地点詳細情報を表示させる」(→P49) 9 日地点詳細情報 ヘルプ 国 おぎにいり 9 友人 ■ 東京都港区南青山 <sup>2</sup>012345678 ここに電話で つ戻る  $\circ$

**・** 表示されている電話番号に発信しま す。

# **ハンズフリー通話から携帯電 話の通話に切り換える**

通話中に、ハンズフリーでの通話から携帯電話 での通話に切り換えることができます。

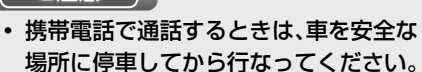

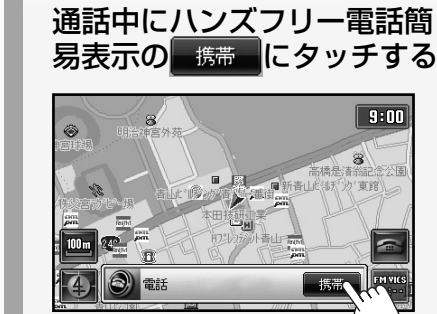

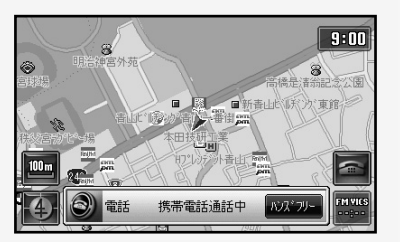

- **・** 携帯電話での通話が可能になります。
- **・** ハンズフリー通話に戻すときは、携帯 電話で通話中に、ハンズフリー電話簡 易表示の アントレチします。
- **・** 携帯電話の機種によっては、携帯電話 に切りかえたときに通話が終了するこ とがあります。

### <span id="page-25-0"></span>■キャッチホン通話をする!

通話中にかかってきた着信にも応対できる キャッチホン通話ができます。

**・** キャッチホン通話をするには、お使いの携帯 電話がキャッチホン通話ができる環境に設 定・契約されている必要があります。

キャッチホン着信があると着信音が鳴り、次の ように表示されます。

例:地図画面のとき

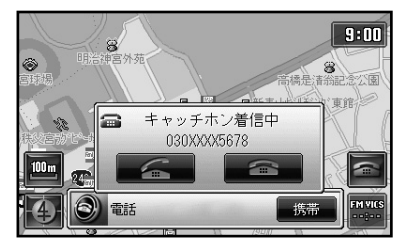

■ 通話中の相手を保留にしてキャッチ着信に 出るとき

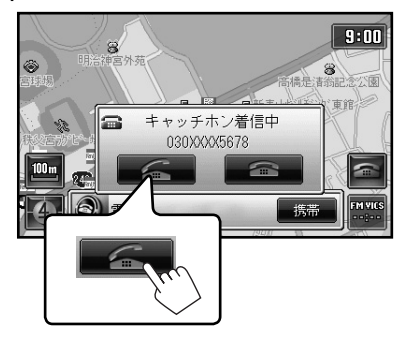

キャッチ着信の電話番号が表示された通話 中表示が表示され、キャッチ着信の相手と 通話ができます。

• キャッチ着信に出ないときは < < < < タッチします。

通話の相手を切り換えるとき

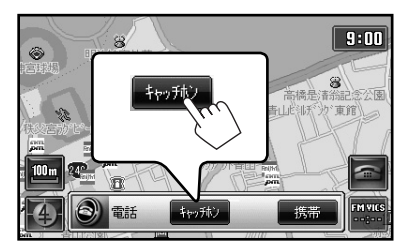

**・** にタッチするごとに通話の相手 を切り換えることができます。

#### ■ 通話を切るとき

通話を切る相手と回線がつながっていると きに るにタッチします。

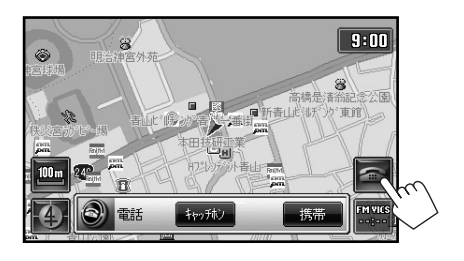

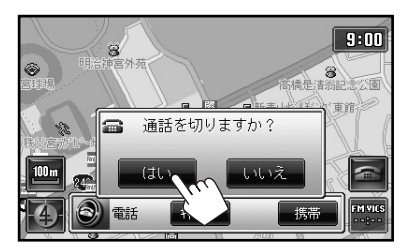

保留中の相手と通話ができます。

- **・** 相手から電話を切ったときも、自動的に 保留中の相手と通話ができます。
- **・** 「通話保留中」と表示されたときは、 「物称」にタッチします。保留中の相手と 通話ができます。

**130**

# <span id="page-26-0"></span>**携帯電話の接続を解除する**

別の携帯電話でハンズフリーを使用するときは、現在使用している携帯電話の接続を解除する必 要があります。

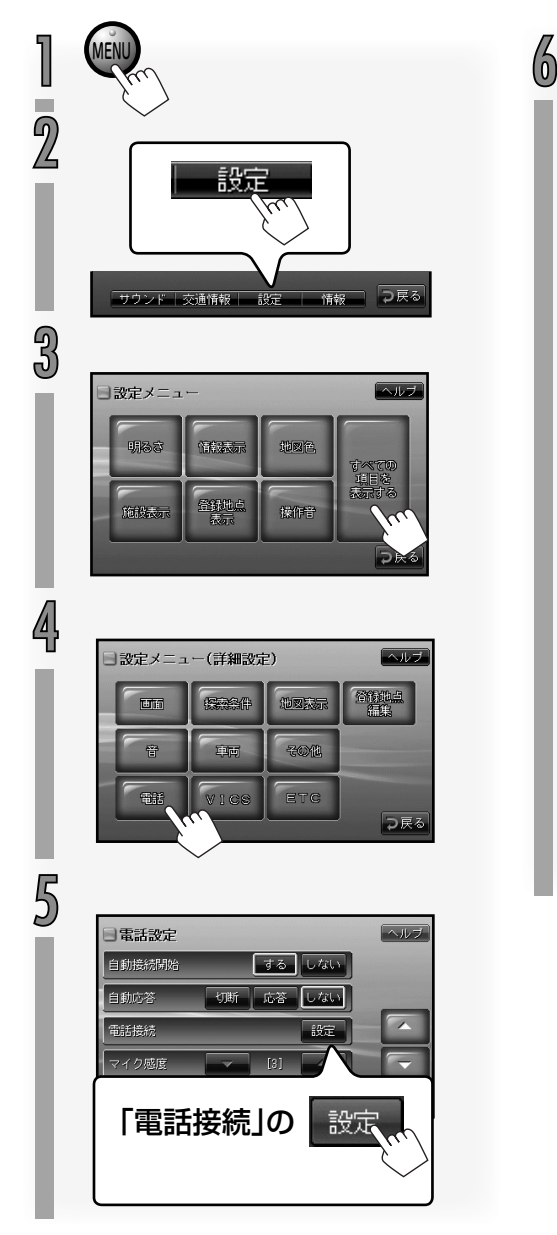

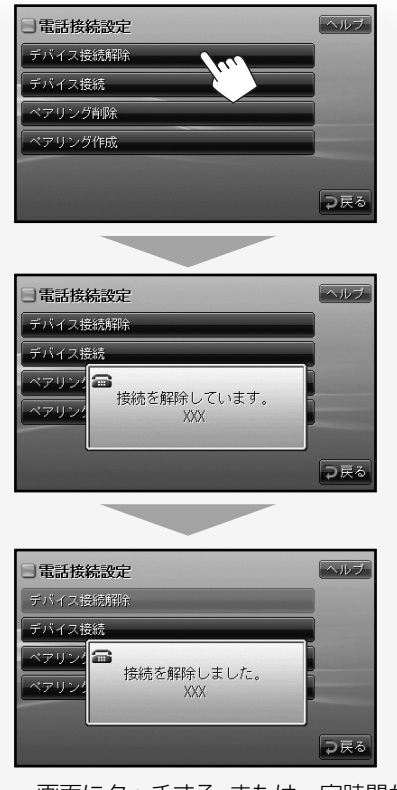

**・** 画面にタッチする、または一定時間が 経過すると、電話接続画面に戻ります。

# オプション

<span id="page-27-0"></span>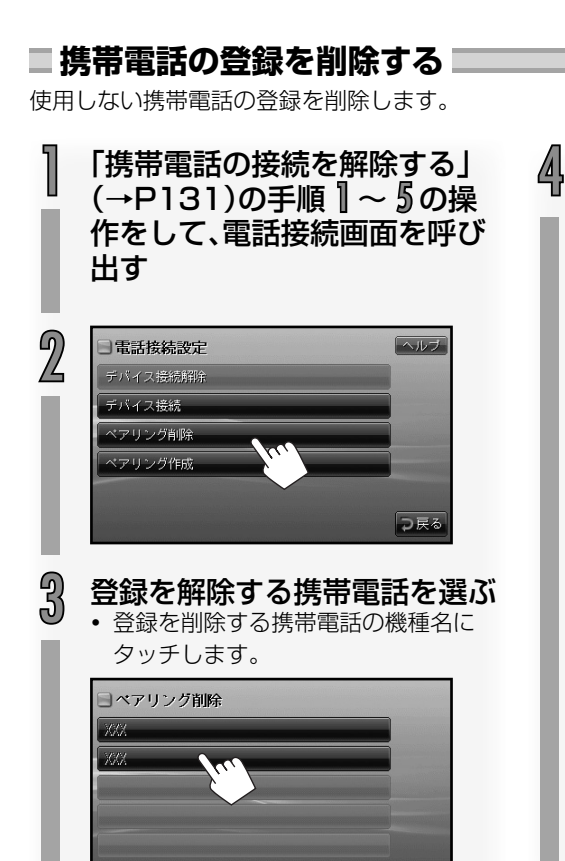

つ戻る

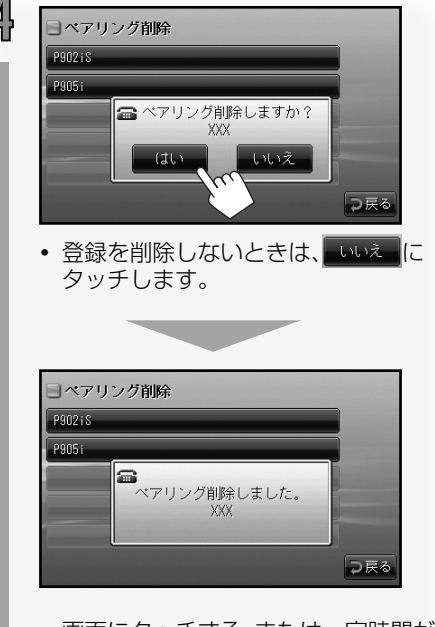

**・** 画面にタッチする、または一定時間が 経過すると、電話接続画面に戻ります。

# <span id="page-28-0"></span>**電話の設定をする**

自動接続の設定、自動応答の設定、マイク感度 の調節、デバイス情報の表示ができます。

1 「携帯電話の接続を解除する」 (→P131)の手順 1 <sup>~</sup>4 の操 作をして、電話設定画面を呼び 出す

2 電話設定画面で必要な設定を する

#### ■雷氏設定  $\overline{M}$ 自動接続開始 するしない 自動応答 切断 応答 しない 電話接続 設定 マイク感度  $[3]$ デバイス情報 表示

#### ■ 自動接続開始

本ナビゲーションシステムの電源がオンに なったときの、携帯電話との接続方法を設 定します。

- ■する | : 自動的に接続します。
- : 自動的に接続しません。手動で 接続の操作をしてください(「携 帯電話を接続する」→P124)。

#### ■ 自動応答

ハンズフリー電話で着信があったときの自 動応答の設定をします。

- 切断 : 着信を拒否し、回線を切断しま す。
- 応答 : 自動応答します。着信後、一定時 間が経過すると通話できるよう になります。
- しない : 自動応答しません。着信後、 ■● ボタンにタッチしてから 通話を始めてください。

#### ■マイク感度

ハンズフリー電話で使用するマイクの感度 を調整します。

1~5の範囲で調整できます。数字が大き くなるほど、マイクの感度がよくなります。

- **・** にタッチすると、感度が上がります。
- **・** にタッチすると、感度が下がります。

#### ■デバイス情報

■素 にタッチするとBluetoothのデバイ ス情報画面が表示されます。

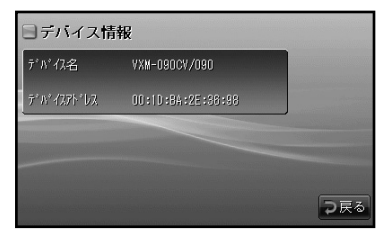

デバイス名 : Bluetoothデバイス名 が表示されます。 デバイスアドレス : Bluetoothデバイスア ドレスが表示されます。

# <span id="page-29-0"></span>**iPodの音を聞く**

### オプション

オプションのiPod接続コードを使うと、iPod の音を聞くことができます。

#### ■ iPod対応機種

本ナビゲーションシステムは、次の種類の iPodに対応しています。

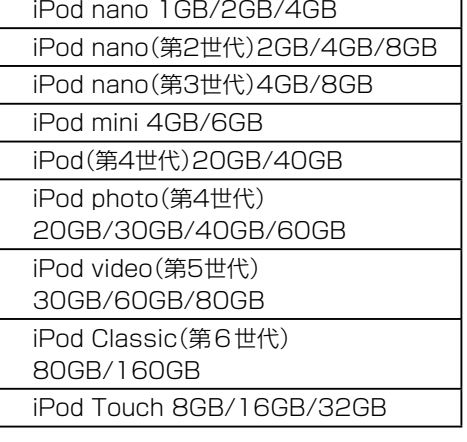

- **・** ビデオ再生、静止画再生には対応していませ ん。また、アートワークには対応していませ  $h_{10}$
- **・** iPodのソフトウェアのバージョンが古い ときは正常に動作しない場合があります。 そのようなときはアップデートを行なって ください。
- **・** 詳しくはApple Inc.のWebサイト <http://www.apple.com/jp/> をご覧ください。
- **・** iPodは、米国およびその他の国で登録され ているApple Inc.の登録商標です。

#### **iPodを使用時のご注意**

- **・** 本ナビゲーションシステムからiPodにデー タを送ることはできません。
- **・** iPod接続コードでiPodを接続すると、本ナ ビゲーションシステムの電源がオンのとき に自動で充電されます。 充電時間についてはiPodの取扱説明書をご 覧ください。 iPod充電時の供給電圧と最大供給電流は DC5V/500mAです。
- **・** iPodを使用しないときは、iPodおよびiPod 接続コードをはずしておいてください。落と してiPodやフロントパネルの端子部分が故 障する原因となります。
- **・** 端子部分に直接さわったり物を当てたりし ないでください。破損の原因となります。

<span id="page-30-0"></span>**iPod操作画面について**

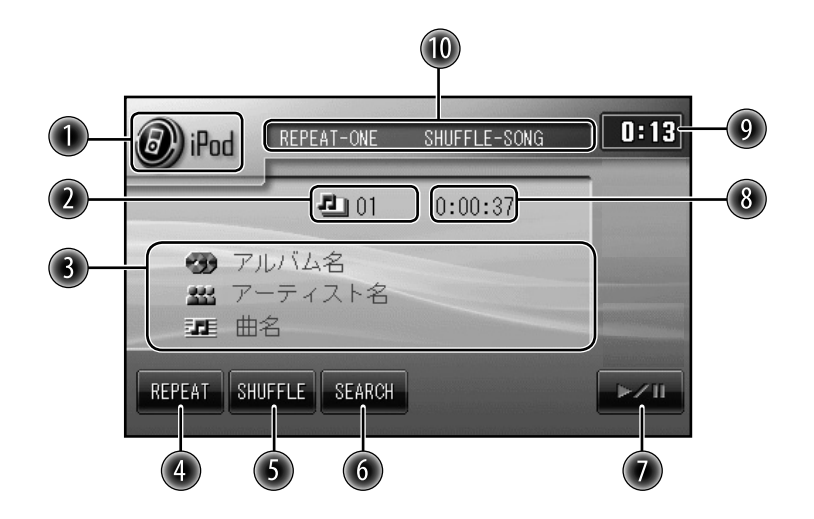

- ソース(音源)名。
- 2 再生中のトラック番号。
- 「アルバム名」「アーティスト名」「曲名」表示。
	- **・** 表示する名称が長いときはスクロール表示されます。
- リピートモードを切り換えます。
- シャッフルモードを切り換えます。
- サーチメニューリストを表示させます。
- 一時停止または再開します。
- トラックの再生経過時間表示。
- 現在時刻表示。
- 再生モード(リピート再生、シャッフル再生)表示。

<span id="page-31-0"></span>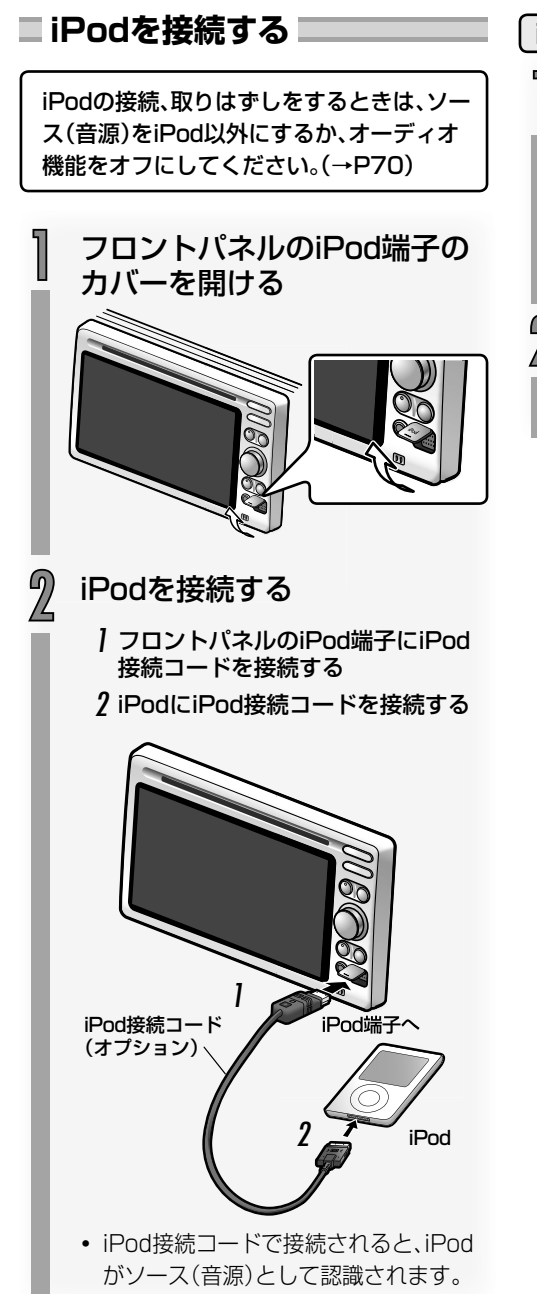

iPodを取りはずす

コネクターの構のボタンを押 しながら、iPodをはずす

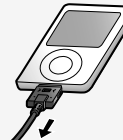

2 本ナビゲーションシステムの フロントパネルからiPod接続 コードをはずす

<span id="page-32-0"></span>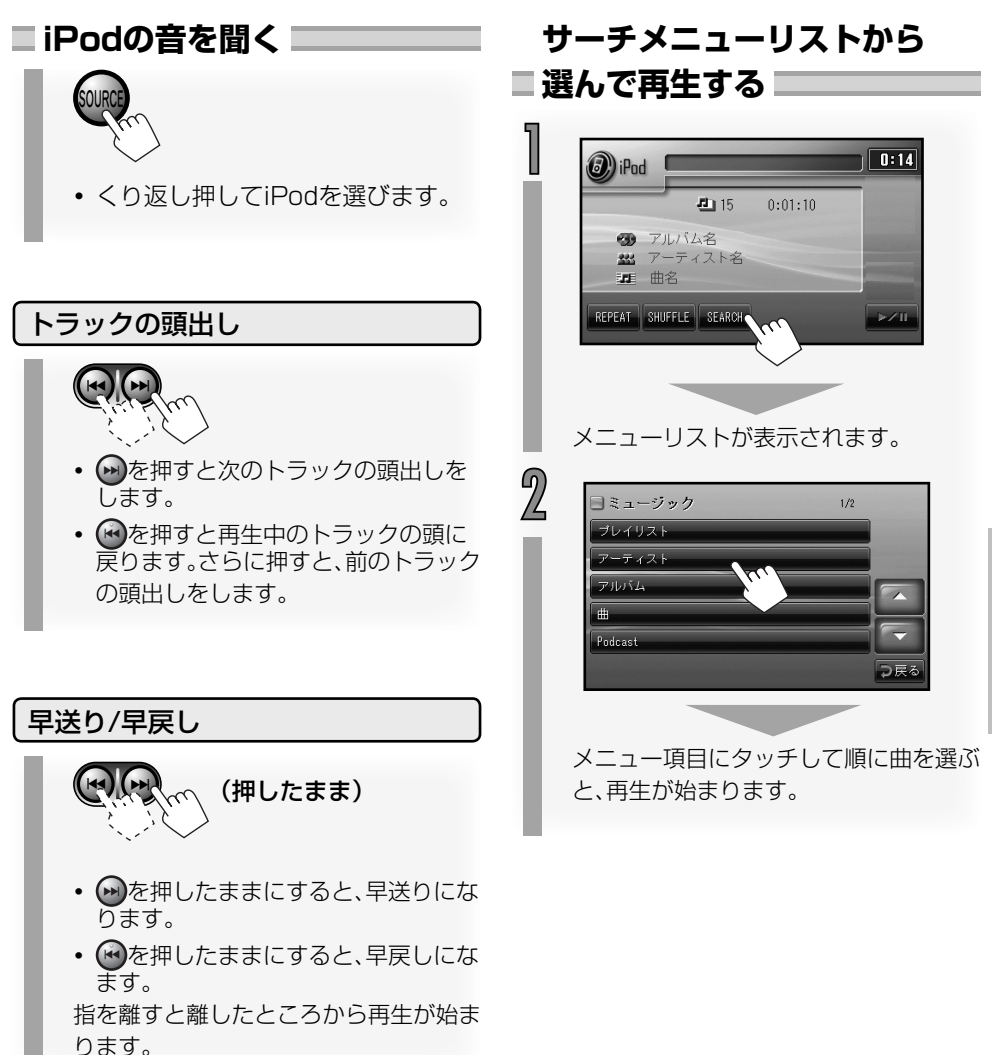

オプション

<span id="page-33-0"></span>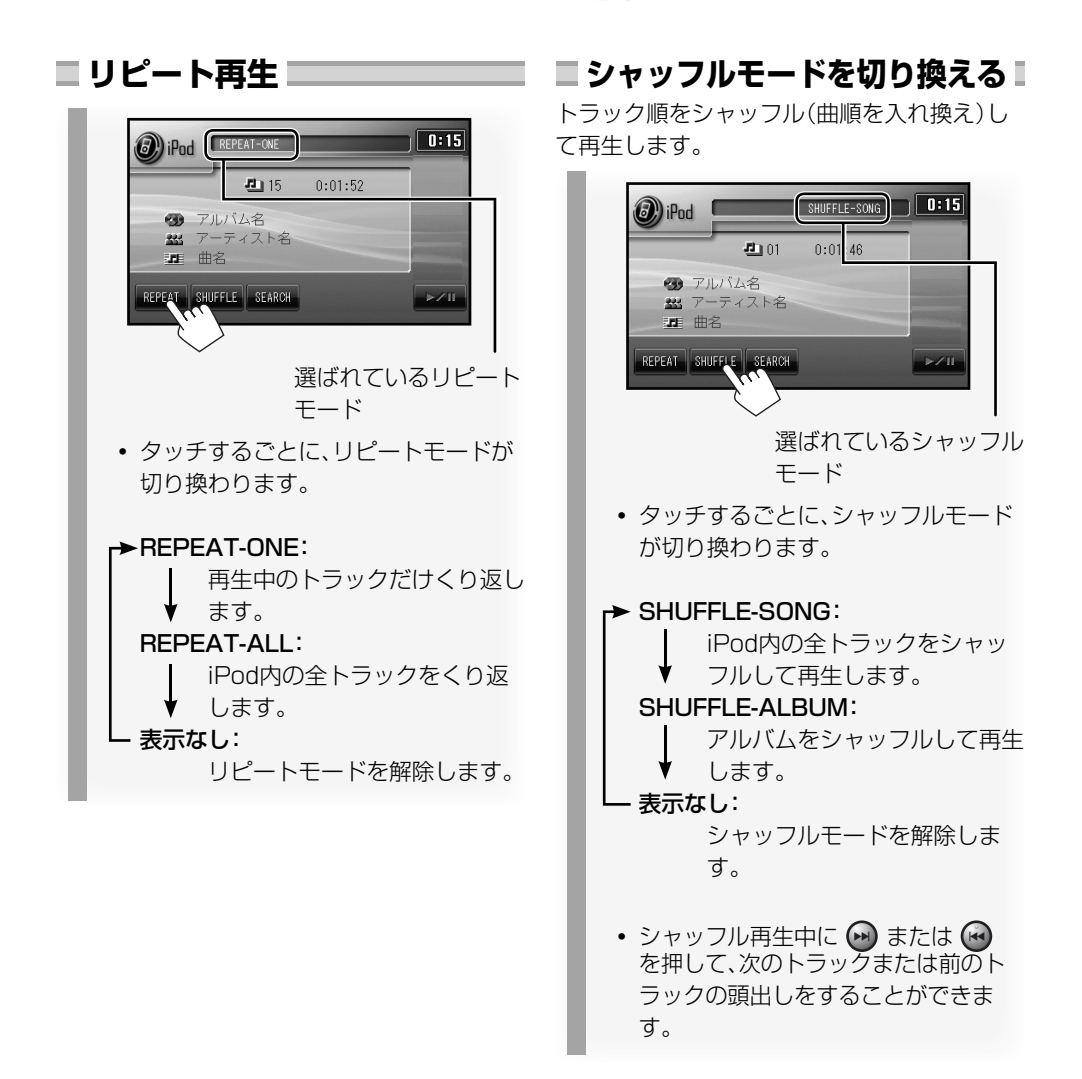

# <span id="page-34-0"></span>**ワンセグTVを見る**

オプションのワンセグ拡張ユニットを追加すると、ワンセグTVを見ることができます。

#### **ワンセグとは**

移動体向け地上デジタル放送のことです。 1チャンネル(6MHz)の帯域を13セグメントに分け、そのうちの1セグメントを移動体向けに利 用していることから「ワンセグ」と呼ばれます。 ワンセグでは映像・音声と共にデータ放送が放送されています。(ワンセグ拡張ユニットはEPG:

電子番組表、双方向データサービス、データ放送には対応していません。)

- **・** ワンセグはテレビ放送事業者(放送局)などにより提供されるサービスです。
- **・** ワンセグは受信エリアが限定されます。受信エリア内でも、受信障害などがある環境では受信 できないことがあります。
- **・** ワンセグの詳細については下記のホームページをご覧ください。 社団法人 地上デジタル放送推進協会 http://www.dpa.or.jp/
- **・** 放送局によっては実際のワンセグ放送を行なっていないところもあります。そのような放送局 では、受信しても映像が映りません。

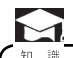

**・** ワンセグは画面が小さい移動体向けの放送サービスのため、画質が荒く感じられたり、映 像の動きがなめらかでなかったりすることがあります。

**・** ワンセグ画面の明るさ、画質調節などはできません。

オプション

## <span id="page-35-0"></span>**ワンセグTV操作ボタンと画面表示について**

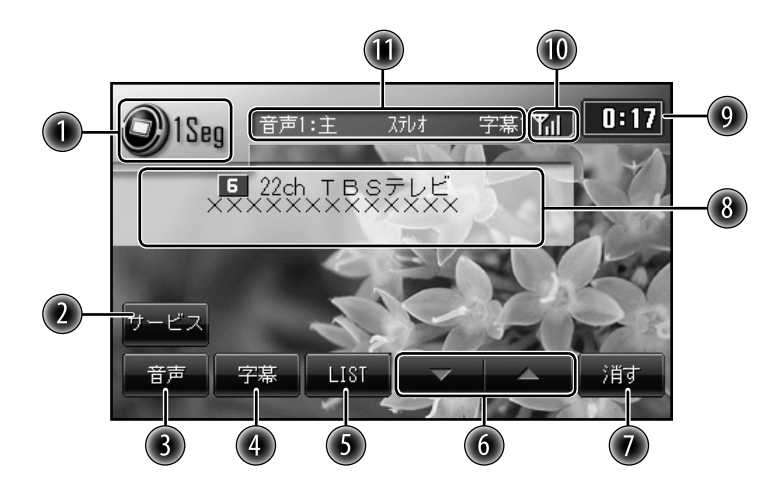

- ソース(音源)名。
- チャンネルで使用するサービスを選局します。(2つ以上のサービスがあるときに表 示されます。)
- 受信音声を切り換えます。
- 放送されている字幕を切り換えます。
- チャンネルリストを表示させます。
- チャンネルリストを切り換えます。
- 操作ボタンを消します。
- 放送情報表示。
	- 上記画面の例で説明します。

チャンネル番号 物理チャンネル※

受信している放送局名 **U** 22ch LBSZLK

番組名

**※** 地上デジタル放送は、UHF放送の周波数(13~ 62ch)を使って放送されます。この放送局ごと の周波数を物理チャンネルと呼びます。

- 現在時刻表示。
- 受信中の放送局の受信強度が表示されます。
	- アンテナの数が多いほど受信強度は強くなります。
		- $\overline{\mathbf{Y}}$  $Y_{\rm d}$ **Y**ıl 弱 強

**(■)** 受信している音声の種類と字幕の種類が表示されます。

<span id="page-36-0"></span>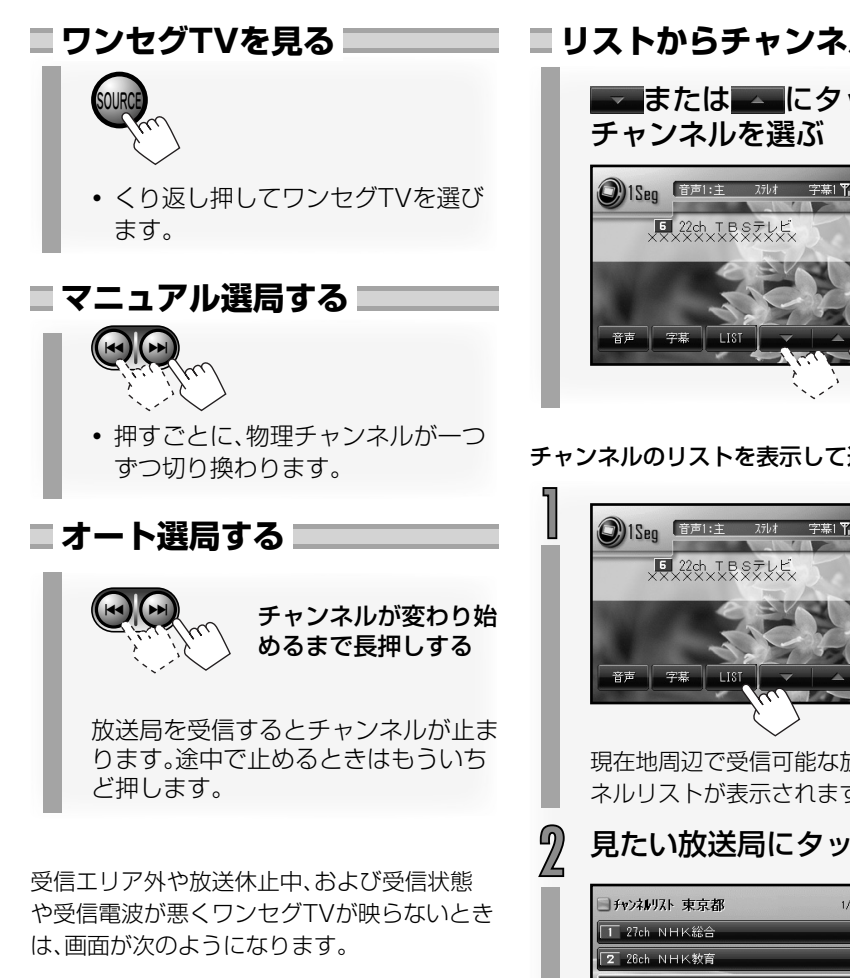

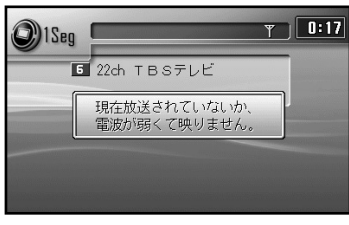

# **■リストからチャンネルを選ぶ■**

▼ または■■にタッチして

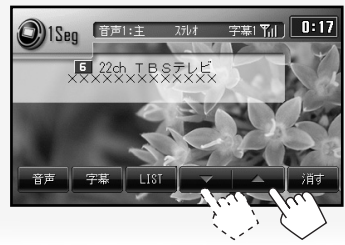

#### チャンネルのリストを表示して選ぶには

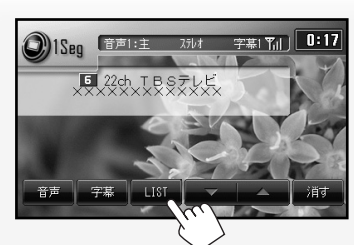

現在地周辺で受信可能な放送局のチャン ネルリストが表示されます。

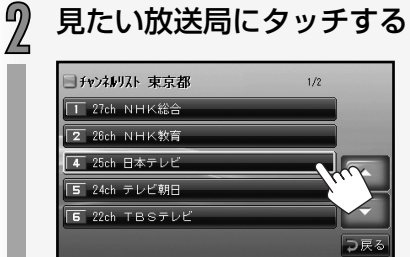

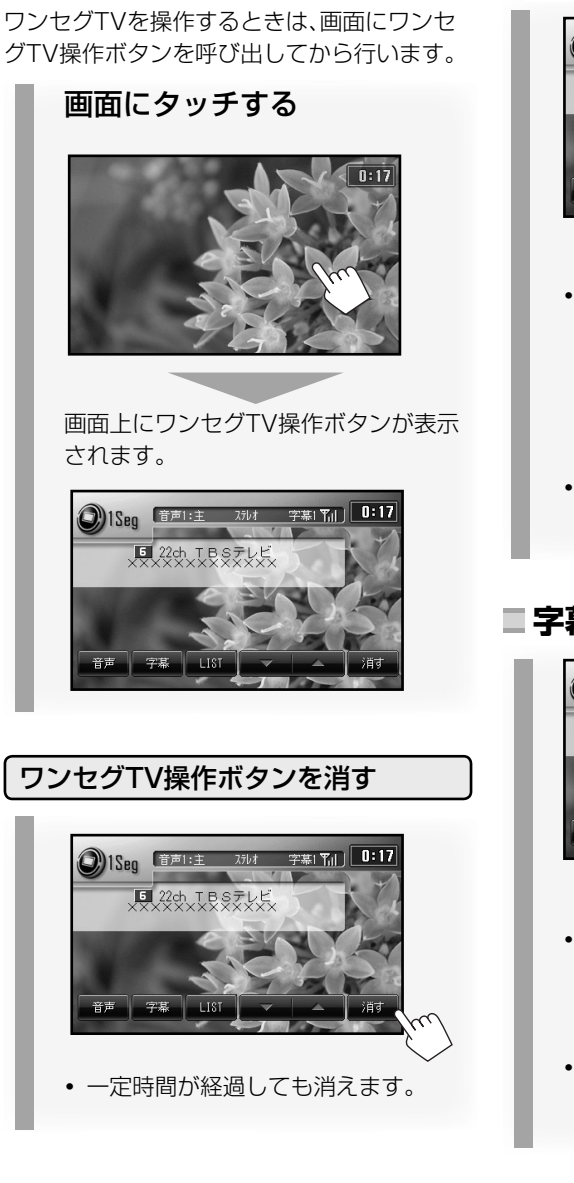

<span id="page-37-0"></span>**ワンセグTV操作ボタンを呼び出す**

**音声を切り換える**

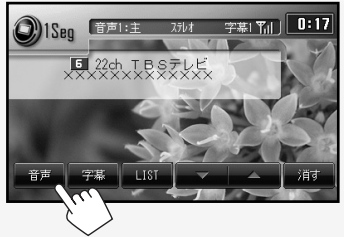

- **・** タッチするごとに次のように切り換わ ります。
	- →音声1主音声→音声1副音声→音声 1主音声+副音声→音声2主音声→音 声2副音声→音声2主音声+副音声→ (戻る)
- **・** 番組によって、切り換わる音声の種類 は異なります。

#### **字幕を切り換える**

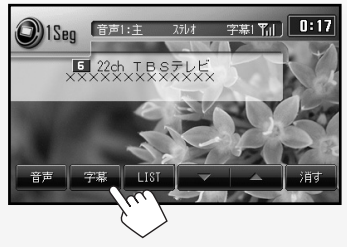

**・** タッチするごとに次のように切り換わ ります。

字幕なし 字幕1 字幕2

**・** 番組によって、字幕の有無、表示される 字幕の種類は異なります。